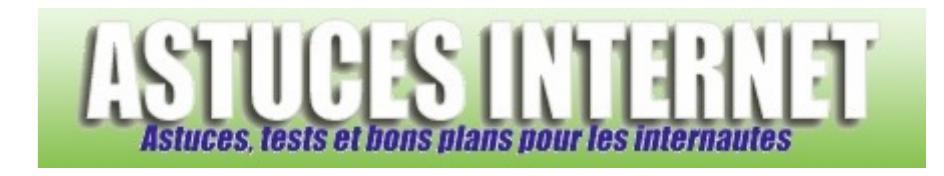

## Comment copier le chemin d'accès d'un fichier dans Windows Vista ?

*Demandé et répondu par Sebastien le 08-12-2007* 

**Windows Vista** propose une fonction permettant de **copier l'adresse d'un fichier** se trouvant sur votre ordinateur. Cette fonction vous permettra de coller cette adresse dans vos documents ou messages et de la communiquer à toute personne devant utiliser le fichier en question. Cette fonction peut s'avérer pratique lorsque vous devez communiquer à des personnes l'emplacement d'un fichier sur un ordinateur ou un réseau.

Cette fonction est disponible dans le menu contextuel de Windows mais n'est pas accessible par défaut. Pour pouvoir l'utiliser, sélectionnez avec un clic gauche le fichier dont vous voulez obtenir l'adresse. Appuyez sur la touche **MAJ** de votre clavier et maintenez là.

*Aperçu :*

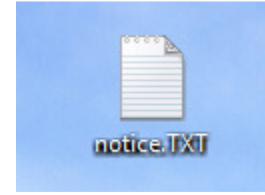

Tout en maintenant la touche MAJ de votre clavier, faites un clic droit sur votre fichier. Dans le menu contextuel, vous verrez apparaitre une nouvelle fonction qui n'est pas disponible par défaut. Cette fonction s'intitule *Copier en tant que chemin d'accès.* 

## *Aperçu :*

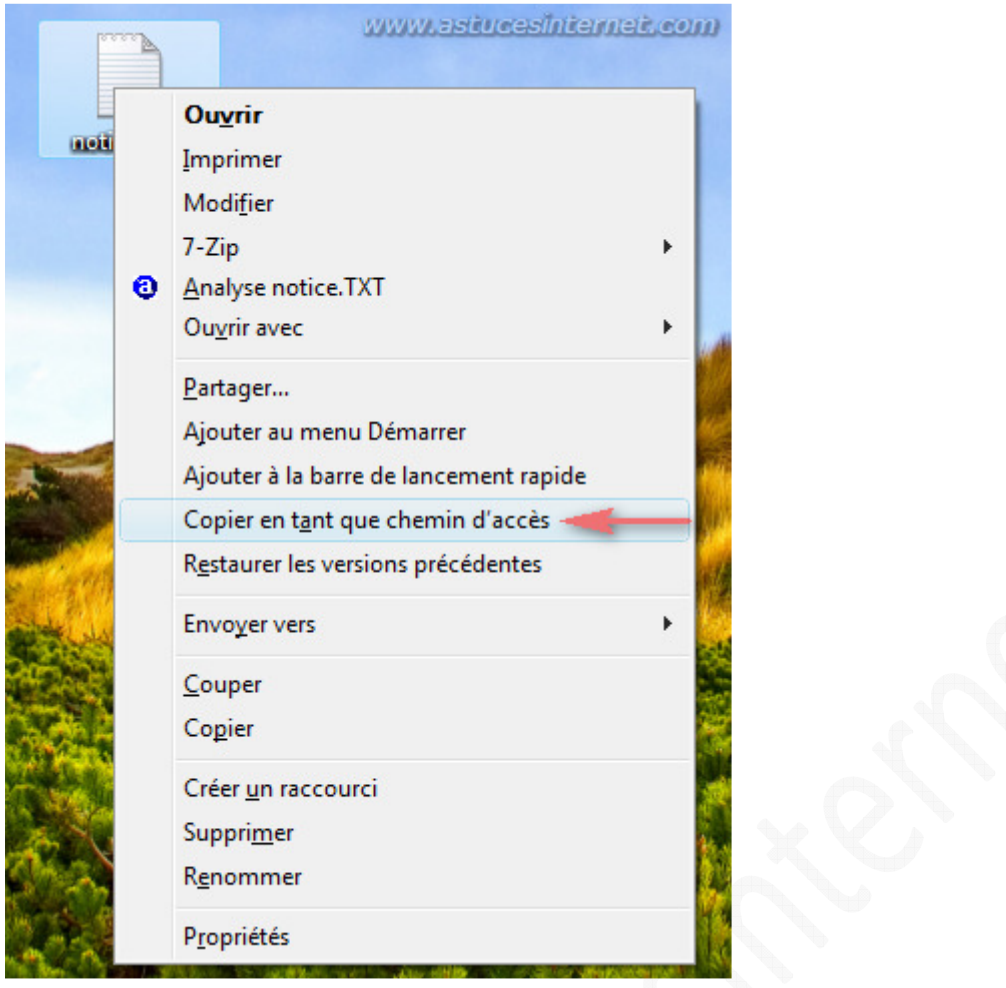

L'adresse du fichier sera copiée dans le presse-papier de Windows Vista. Il ne reste plus qu'à coller l'adresse du fichier dans votre document en utilisant la fonction coller. Exemple d'adresse obtenue : "C:\Users\Seb\Desktop\notice.TXT"